[Description](#page-0-0) [Remarks and examples](#page-0-1) [Reference](#page-7-0) [Also see](#page-7-1)

# <span id="page-0-3"></span><span id="page-0-0"></span>**Description**

In this example, we demonstrate how to collect results from multiple regressions and create a table of coefficients, standard errors, and statistics computed after fitting the model. We also show how to customize the resulting table.

# <span id="page-0-1"></span>**Remarks and examples**

Remarks are presented under the following headings:

[Collecting](#page-0-2) regression results and creating <sup>a</sup> table [Customizing](#page-3-0) the table

### <span id="page-0-2"></span>**Collecting regression results and creating a table**

Below, we use data from the Second National Health and Nutrition Examination Survey (NHANES II) [\(McDowell et al.](#page-7-2) [1981\)](#page-7-2). We would like to create a table comparing the results from two models. If we were including only the estimation results, we could easily create this table with [etable](https://www.stata.com/manuals/retable.pdf#retable); this command is used to create and export tables of estimation results in a single step. However, we want to include results from another command, testparm, in our table. So, we use the collect suite of commands.

We begin by creating a new collection named ex6. Then, we fit a model for systolic blood pressure (bpsystol) as a function of weight, sex, and whether an individual has diabetes. We use the collect prefix to collect the coefficients  $(-r_b)$  and standard errors  $(-r_s e)$  into the ex6 collection. We also attach the [tag](https://www.stata.com/manuals/tablesglossary.pdf#tablesGlossarytags) model  $[(1)]$  to these results. We can later use this tag to refer to these results when we build and customize our table.

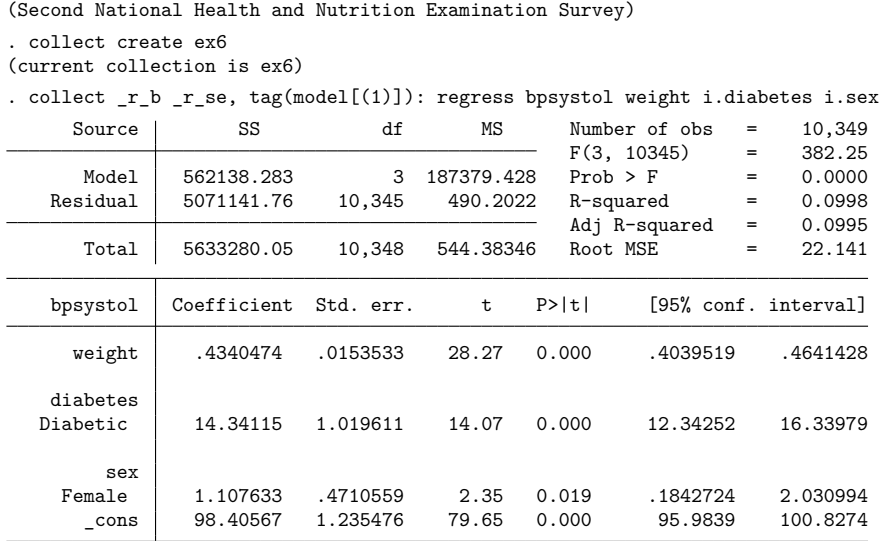

In fact, all results that regress stores in e() are collected when we run the command above. By specifying  $-r_b$  and  $-r_s$  se following collect, we have requested that these results be automatically included in a table when we include the dimension result.

Let's also use the testparm command to test whether the coefficient on diabetes is different from zero. We collect the *p*-value that testparm returns in the scalar  $r(p)$ . We also tag this result with model[(1)], which will allow us to easily align the result from this command with the regression results when we construct our table.

```
. collect p d=r(p), tag(model[(1)]): testparm i.diabetes
(1) 1.diabetes = 0
      F( 1, 10345) = 197.83Prob > F = 0.0000
```
. use https://www.stata-press.com/data/r19/nhanes2l

Now, we add the interaction between diabetes and sex to the model. We use the collect prefix again to collect the results from this model. We add quietly prefix to suppress the output. Now that diabetes is interacted with sex, we perform a joint test for the hypothesis that all coefficients associated with diabetes, including those in the interaction, are equal to zero. This time we attach the tag model $[(2)]$  to the results from both the regress and the test parm commands.

```
. quietly: collect _r_b _r_se, tag(model[(2)]): regress bpsystol weight
> diabetes##sex
. collect p_d=r(p), tag(model[(2)]): testparm i.diabetes i.diabetes#i.sex
 (1) 1.diabetes = 0
 (2) 1.diabetes#2.sex = 0
      F(2, 10344) = 100.11Prob > F = 0.0000
```
All the results are now stored in the current collection. We are ready to arrange the values into a table. These values are organized in the collection by tags, which are made up of dimensions and levels within those dimensions. We need to know the dimension names to lay out and customize our table. Below, we list the dimensions:

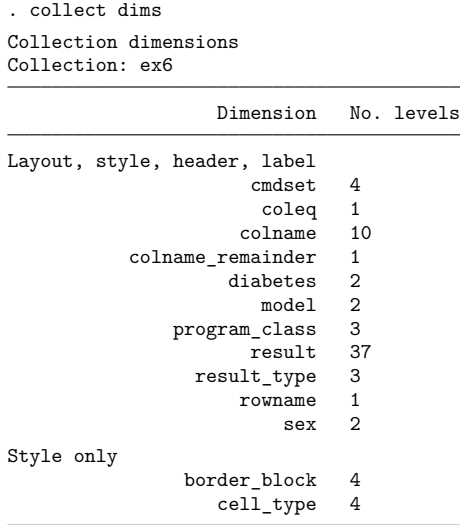

The output indicates which dimensions can be used with the collect subcommands. For example, the first section lists dimensions that can be specified in [collect layout](https://www.stata.com/manuals/tablescollectlayout.pdf#tablescollectlayout), which is used to arrange the values in the collection into a table. We place the covariate names (colname) and the statistics (result) on the rows. We place model, the dimension we created with the tag() option of collect above, on the columns.

```
. collect layout (colname#result) (model)
Collection: ex6
      Rows: colname#result
  Columns: model
  Table 1: 30 x 2
```
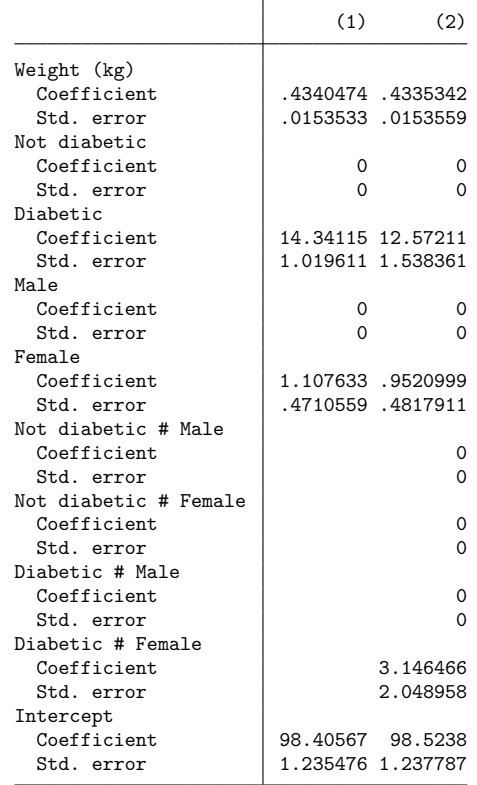

<span id="page-3-0"></span>In the following section, we format the results, remove the base levels, and make some other edits to make this table ready for publication.

#### **Customizing the table**

In the table above, the base levels of factor variables were included in the table. Below, we remove the base levels with [collect style showbase](https://www.stata.com/manuals/tablescollectstyleshowbase.pdf#tablescollectstyleshowbase). We also format the statistics to two decimal places. We can do this with [collect style cell](https://www.stata.com/manuals/tablescollectstylecell.pdf#tablescollectstylecell). This command allows us to format all cells in the table at once or to format specific cells. Because we want to apply the numeric formatting to all cells, we do not specify a dimension. We also remove the border on the right side of the row headers by setting the border pattern for this location (right) to nil. Next, we want to enclose the standard errors in parentheses. The standard errors are stored in the level  $\mathcal{L}_{\text{S}}$  se of the dimension result. To apply this format only to this result, we specify the dimension (result) and its level; we use brackets ([ ]) to refer to levels of a dimension. Then, we get a preview of our table.

```
. collect style showbase off
```
. collect style cell, nformat(%5.2f)

```
. collect style cell border_block, border(right, pattern(nil))
```

```
. collect style cell result[_r_se], sformat("(%s)")
```
. collect preview

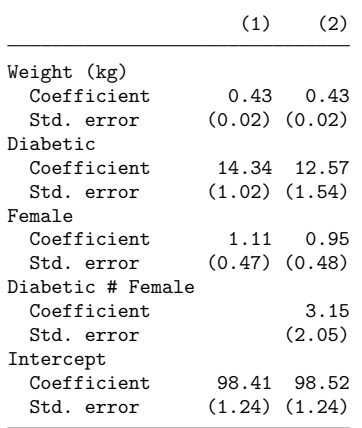

Next, we would like to center the results and column headers horizontally. We will need to refer to the levels of the dimension cell\_type. Below, we list the levels of this dimension. This dimension divides the table into four sections. The sections we want to modify are the values (items) in the body of the table and the column-headers. We specify the dimension cell\_type and these levels with collect style cell to modify their horizontal alignment.

```
. collect levelsof cell_type
Collection: ex6
 Dimension: cell_type
    Levels: column-header corner item row-header
. collect style cell cell type[item column-header], halign(center)
```
We also remove the labels Coefficient and Std. error. These labels are attached to the levels of the dimension result. We use collect style header to hide the level labels for this dimension. Then, to add an additional space between columns, we use collect style column with the extraspace() option.

We can arrange our row headers in two ways. One way is to place each item in a separate cell; the other way is to stack the elements in a single column. We choose the latter with collect style row stack. Also, notice that by default collect uses a # as a delimiter for interaction terms. We would instead like to use an x, with a space on each side.

- . collect style header result, level(hide)
- . collect style column, extraspace(1)
- . collect style row stack, spacer delimiter(" x ")
- . collect preview

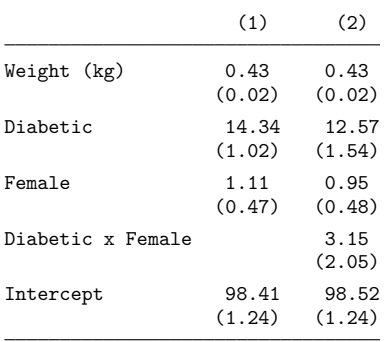

Recall that all  $e()$  results were collected from our models. In addition to reporting the  $p$ -value from testparm, we also want to report the  $R^2$  value, which is stored under the level  $r2$  of the dimension result. So, in addition to the results for each covariate (colname#result), we also specify the levels r2 and p\_d of result in the first set of parentheses, which will be used to define the rows of the table. As before, we use model for the column identifier.

```
. collect layout (colname#result result[r2 p_d]) (model)
Collection: ex6
    Rows: colname#result result[r2 p_d]
  Columns: model
  Table 1: 18 x 2
                 (1) (2)Weight (kg) 0.43 0.43
               (0.02) (0.02)
Diabetic 14.34 12.57
               (1.02) (1.54)
Female 1.11 0.95
               (0.47) (0.48)
Diabetic x Female 3.15
                      (2.05)
Intercept 98.41 98.52
               (1.24) (1.24)
                0.10 0.10
                0.00 0.00
```
**[Example 6](#page-0-3) — Table comparing regression results 7**

We hid the labels for the levels of the dimension result, but now that we have added the  $p$ -values and values of  $R^2$ , we want to display their levels. We specify these two levels of the dimension result with collect style header. Then, we modify the labels for these levels. Additionally, we want to format our  $p$ -values to three decimal places and display them as <0.001 if they are less than 0.001. We can do this by specifying minimum(0.001) with collect style cell. After making that change, we preview our table once more:

- . collect style header result[r2 p\_d], level(label)
- . collect label levels result p\_d "Diabetes p-value" r2 "R-squared", modify
- . collect style cell result[p\_d], nformat(%5.3f) minimum(0.001)
- . collect preview

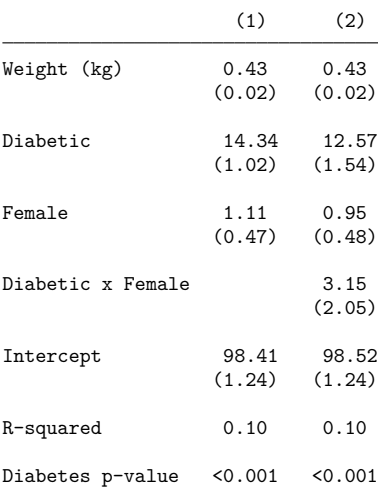

Last, we want to add stars to the coefficients to indicate which are significant at a 1%, 5%, and 10% level. The significance is determined by the  $p$ -values ( $\langle r \rangle$ ), but the actual stars are attached to the coefficients  $(-r_b)$ . The shownote option adds the note at the bottom of the table, explaining the significance represented by the stars.

```
. collect stars _r_p 0.01 "***" 0.05 "** " 0.1 "* ", attach(_r_b) shownote
. collect preview
```
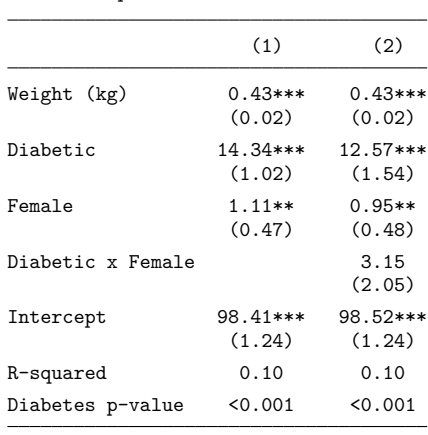

\*\*\* p<.01, \*\* p<.05, \* p<.1

<span id="page-7-0"></span>Now, we can export our table to our preferred format—Word, PDF, HTML, LATEX, Excel, or Markdown—using [collect export](https://www.stata.com/manuals/tablescollectexport.pdf#tablescollectexport).

## <span id="page-7-2"></span>**Reference**

McDowell, A., A. Engel, J. T. Massey, and K. Maurer. 1981. "Plan and operation of the Second National Health and Nutrition Examination Survey, 1976–1980". In Vital and Health Statistics, ser. 1, no. 15. Hyattsville, MD: National Center for Health Statistics.

## <span id="page-7-1"></span>**Also see**

[TABLES] **[collect style cell](https://www.stata.com/manuals/tablescollectstylecell.pdf#tablescollectstylecell)** — Collection styles for cells

[TABLES] **[collect style showbase](https://www.stata.com/manuals/tablescollectstyleshowbase.pdf#tablescollectstyleshowbase)** — Collection styles for displaying base levels

Stata, Stata Press, and Mata are registered trademarks of StataCorp LLC. Stata and Stata Press are registered trademarks with the World Intellectual Property Organization of the United Nations. StataNow and NetCourseNow are trademarks of StataCorp LLC. Other brand and product names are registered trademarks or trademarks of their respective companies. Copyright © 1985–2025 StataCorp LLC, College Station, TX, USA. All rights reserved.

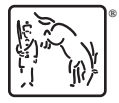

For suggested citations, see the FAQ on [citing Stata documentation.](https://www.stata.com/support/faqs/resources/citing-software-documentation-faqs/)